# EN MAG Web出願マニュアル学校法人 日本航空学園 日本航空高等学校 山梨キャンパス

## ・Web出願にはWeb出願サイト【プラスシード】を利用します。

ほじめに

·プラスシード対応ブラウザはGoogle Chrome, Microsoft Edge, Apple Safariです。Internet Explorerは使用できません。

・出願には受験料(¥17,000+手数料)の支払いもあります。

・出願で顔写真を登録します。あらかじめ無地の背景で顔がはっき り見えるように受験生の写真を撮っておくと出願がスムーズです。

#### ・【山梨キャンパスのWeb出願サイト】からアクセスし、【プラスシード に新規登録】をします。

プラスシードへの登録の

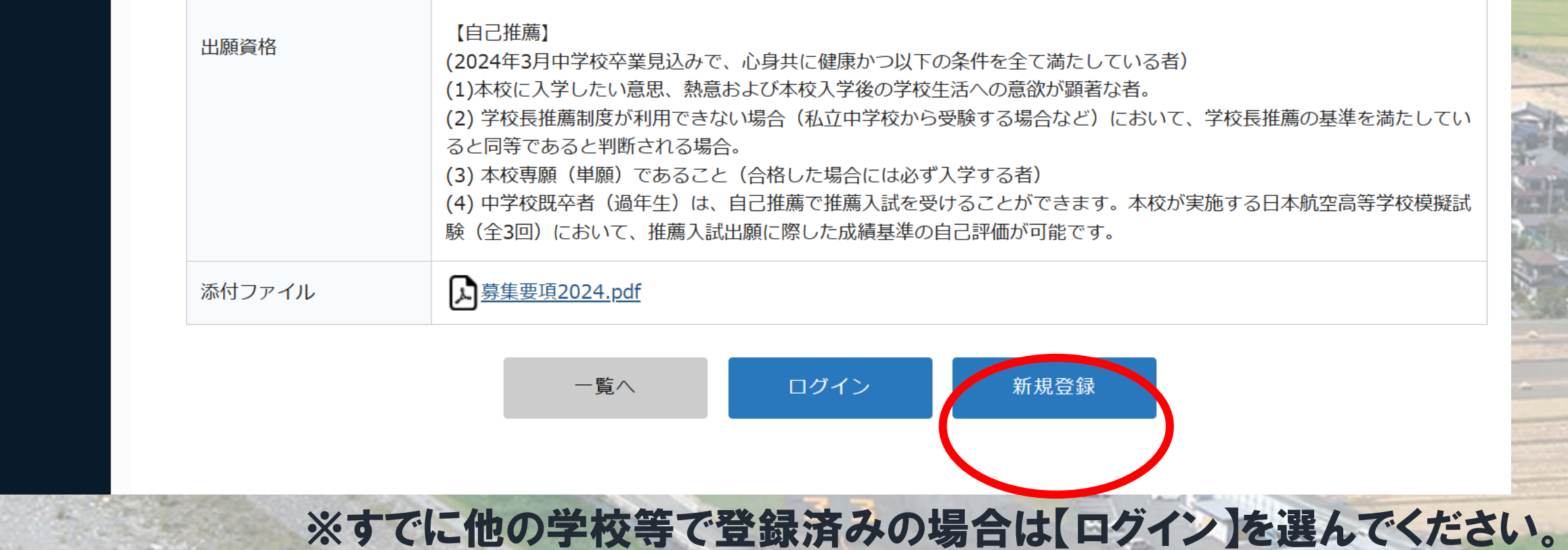

## プラスシードへの登録2

### ここで入力したアドレスを 今後の入試連絡等で使用 します。

・受け取れるよう設定をお願い します。

#### ・アドレス入力後、【送信する】 をクリックするとメールが届き ます。

#### 日本航空高等学校山梨 マイページ登録

ログインIDとしてご利用いただくご自身のメールアドレスを入力して「送信す る! ボタンを押してください。 入力されたメールアドレス宛に、本登録用のURLリンクをお送りします。 メールをご確認の上、本登録URLにアクセスしてください。

プラスシードでは1つのメールアドレスで複数の学校に対してログインが可能 です。

また、1つのメールアドレスに対して兄弟や姉妹のアカウントを追加すること も可能です。

すでに他の学校で登録済みの方は[こちら]からログインしてください。

※迷惑メール対策等でドメイン指定受信を設定されている場合は、 「@seed.software」ドメインを受信できるように設定してください。

メールアドレス

√ 利用規約に同意します

送信する

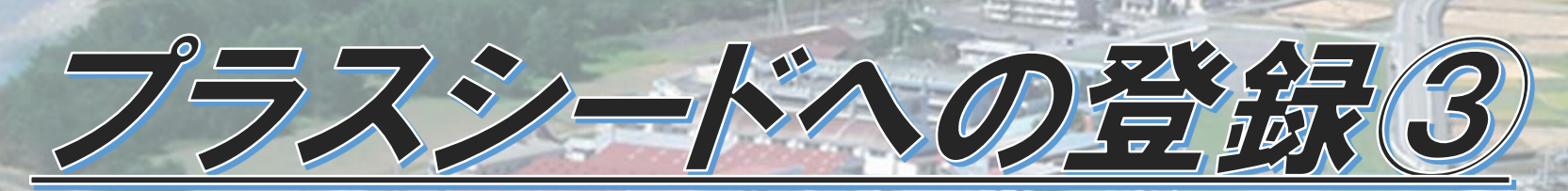

#### ・送られてきたメールのURLをクリックするとマイページ登録画面に 移行します。

#### ・必要情報を入力し、【登録する】 をクリックすると登録完了です。

※出身中学校が一覧に無い場合は 【上記以外】を選択して学校名を 直接入力してください。

マイページ登録

保護者ではなく受験生の情報を入力くださ (氏名には常用漢字を使用してくださ)

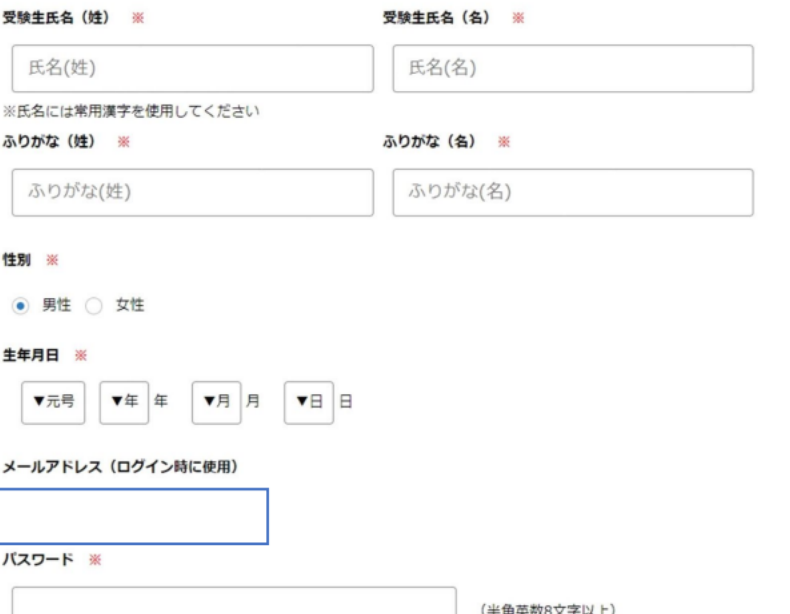

・マイページ登録が終わり、ログインすると図のようなページが表示

3*本航空高等学校<sub>业<sup>®≠+</sup>*</sub>

イベントー覧 イベント申込状況 入試日程一覧 入試出願状況 啓緑情報の変更 アカウント情報 ご利用ガイド 利用規約

特定商取引法に基づく表記

ログアウト

← 入試日程一覧 - 日程詳細

・12月11日(月)の 8:00を過ぎると 【出願に進む】というボタン が出るのでそこをクリック します。

されます。

第三人員への出席(1)

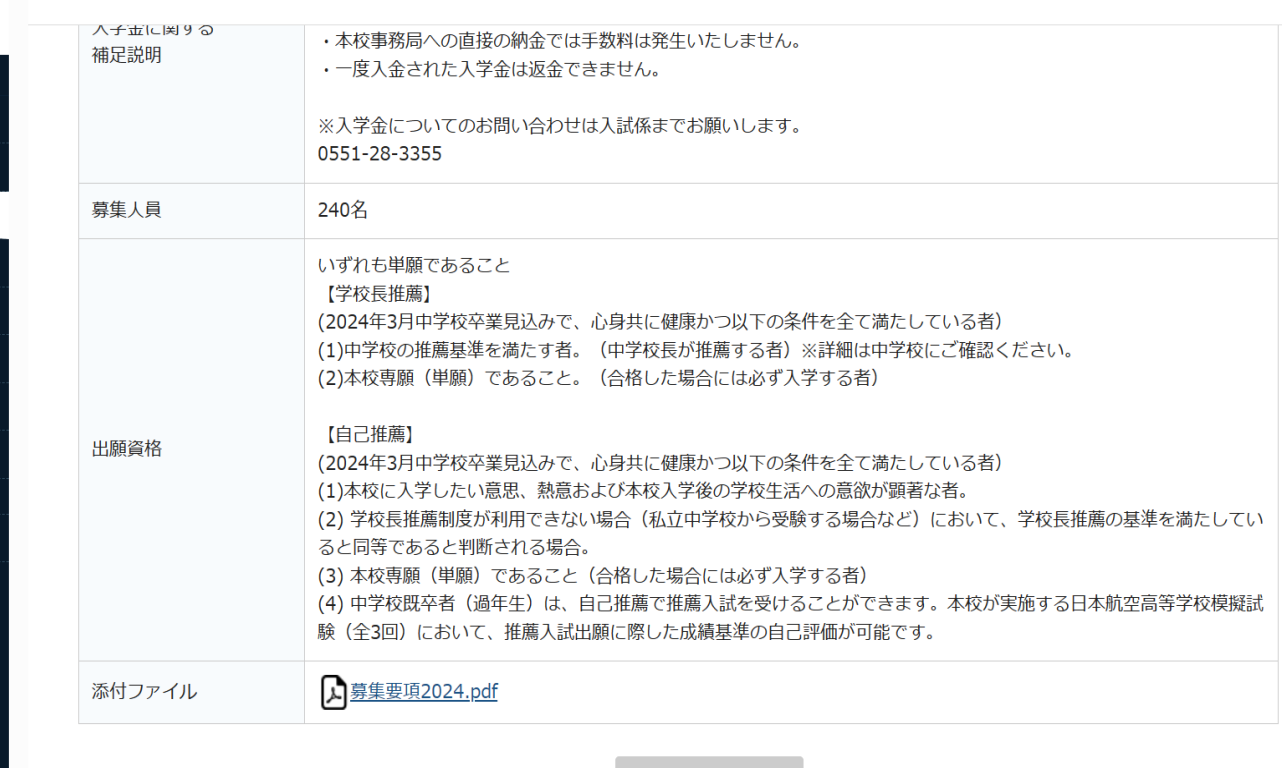

出願受付開始前 一覧へ

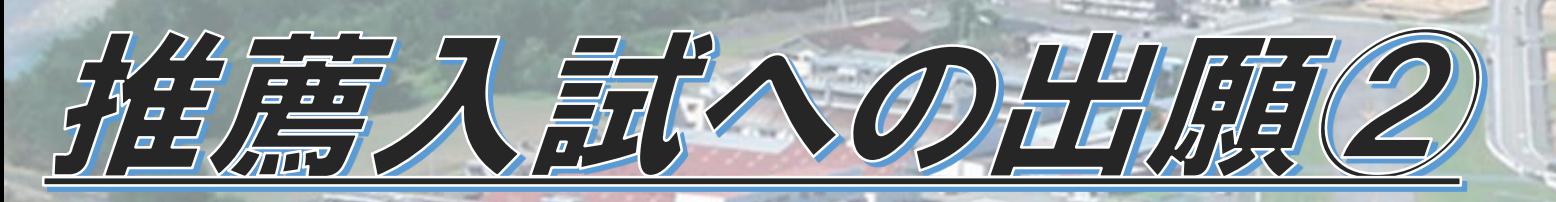

・【出願する】でクリックした後の質問はすべて必須回答ですので、 ご入力をお願いします。

・受験料の支払い方法は3つです。 ①クレジットカード決済 ②ペイジー ③コンビニ支払い

・登録する写真は顔がはっきり見えるようにお願いします。

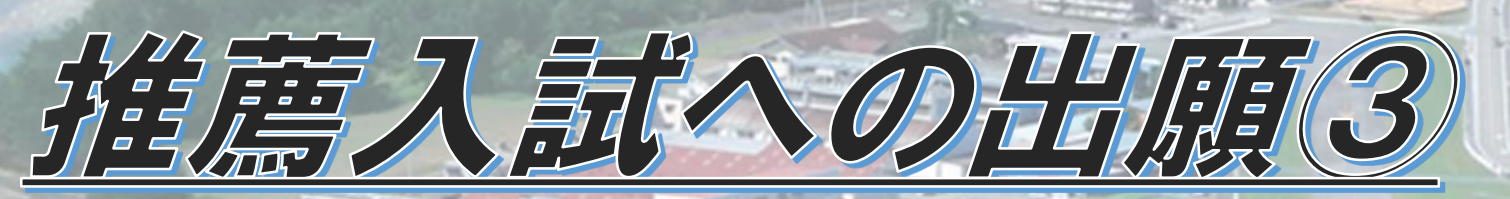

#### ・クレジットカード決済の方は、以上で手続きが完了となり、メールが 届いて受験票の確認ができるようになります。

#### ・クレジットカード決済以外を選択した場合は、入金を求める内容の メールが最初にご入力いただいたアドレスの送信されます。

#### ・ペイジー、コンビニ払いの方は入金確認後にメールが届いて受験 票を確認できるようになります。令和6年度推薦入試への 出願手続きを行いました。 ※現時点では出願が完了しておりません。お支払い後に出願が完了となるため必ず以下をご確認ください。

ペイジーの振込先情報をメールに記載しております。 設定の期日までにお支払いください。

出願内容は [入試出願状況] からも確認が可能です。

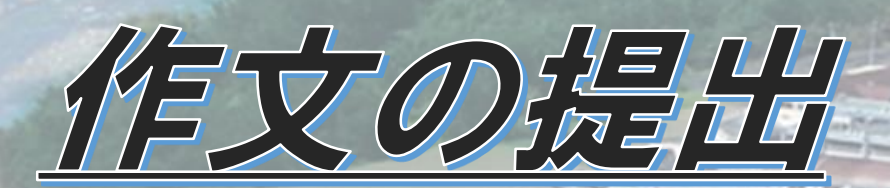

## ・入金の確認がとれると 図のようなメールが 届きます。

・作文用紙をダウンロード し、受験生が記入して 郵送してください。 (おおよそ1週間以内)

ペイジー決済で検定料の入金を確認しました。 プラスシードのマイページより受験票の発行が可能です。 https://seed.software/student/admission/apply\_detail/164390

#### ◆入試情報

学校名:日本航空高等学校山梨

試験名

試験日: 2024年1月14日(日)

◆出願内容

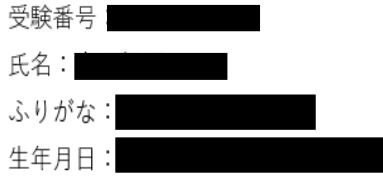

◆学校からのお知らせ

受験料の入金が確認されました。

作文については下記URLよりダウンロードをしていただき、作文用紙をプリントアウトして受験生直筆で記入をし、入学事務局まで郵送をお願いします。

【作文用紙ダウンロード用URL】

https://drive.google.com/file/d/1hXgCoeTkYU228nAQffeFvAqDxcVm9d6\_/view?usp=sharing

 $T400 - 0108$ 山梨県甲斐市宇津谷445番地 日本航空高等学校 入学事務局 宛

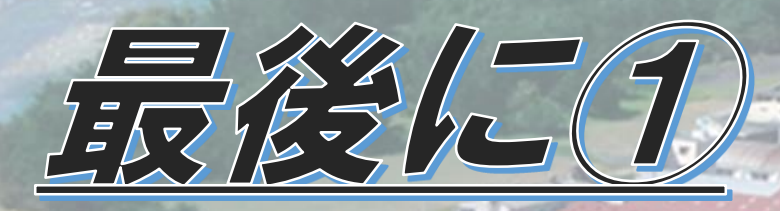

## ・推薦入試の面接は【ZOOM】を使用しますので準備をお願いします。

- ・1月6日(土)のAMに試験前の接続チェックをします。 (それ以前に出願者のみ。その後の出願者は別途実施)
- ・本番や接続チェックの案内もメールで行います。前日夕方の確認をお 願いします。

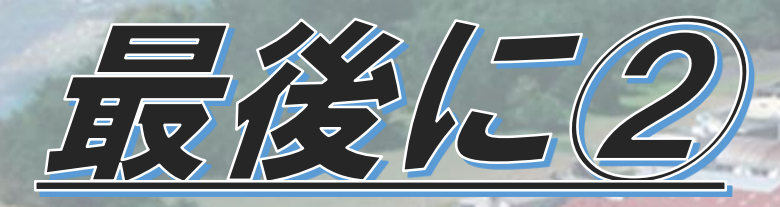

#### ・校長推薦では課題作文の郵送以外、受験生による郵送の出願手 続きはありません。

・自己推薦では、自分で自己推薦書を作成し、中学の先生に提出 してください。

#### ・出願書類は中学校の先生から郵送をお願いします。